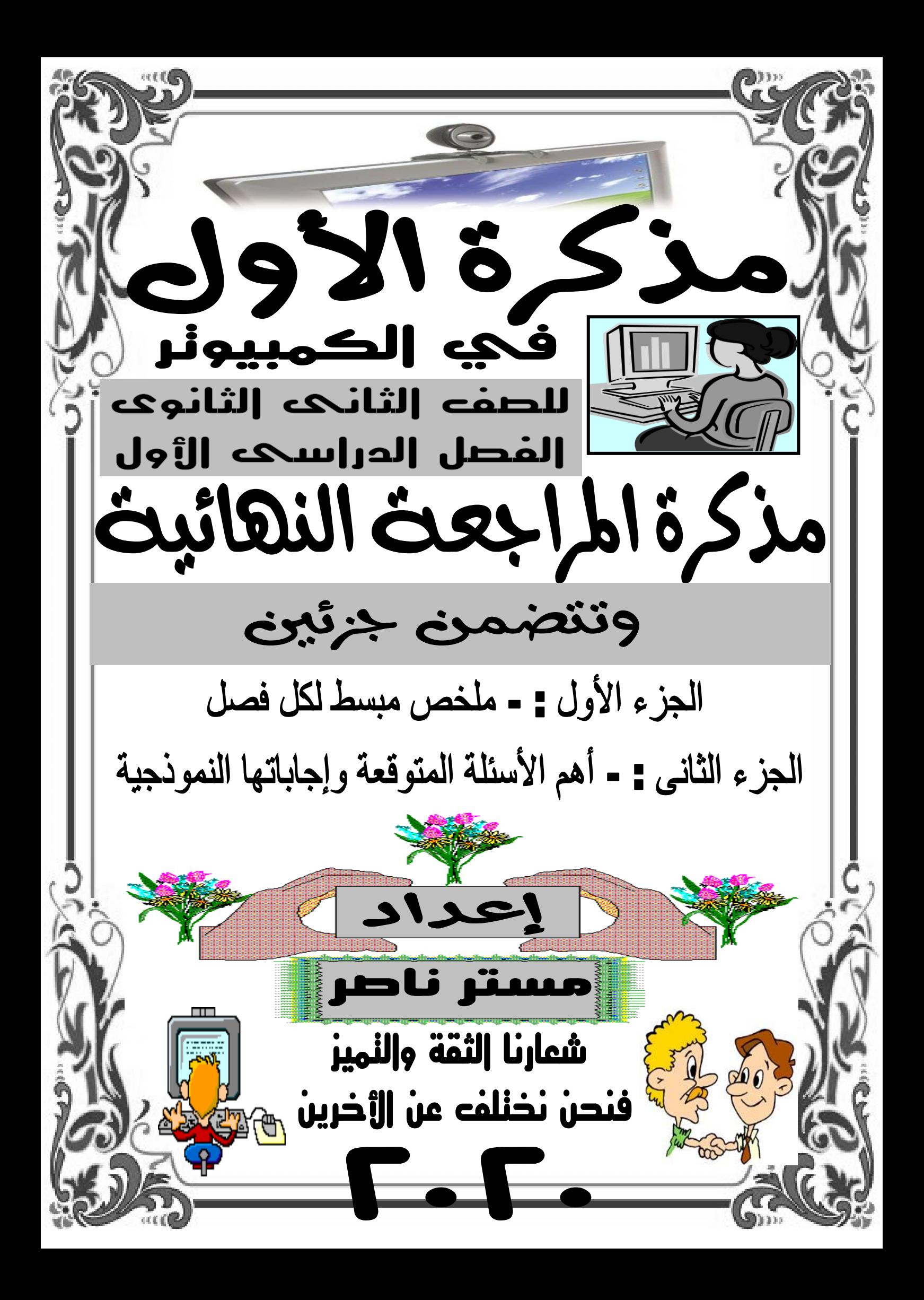

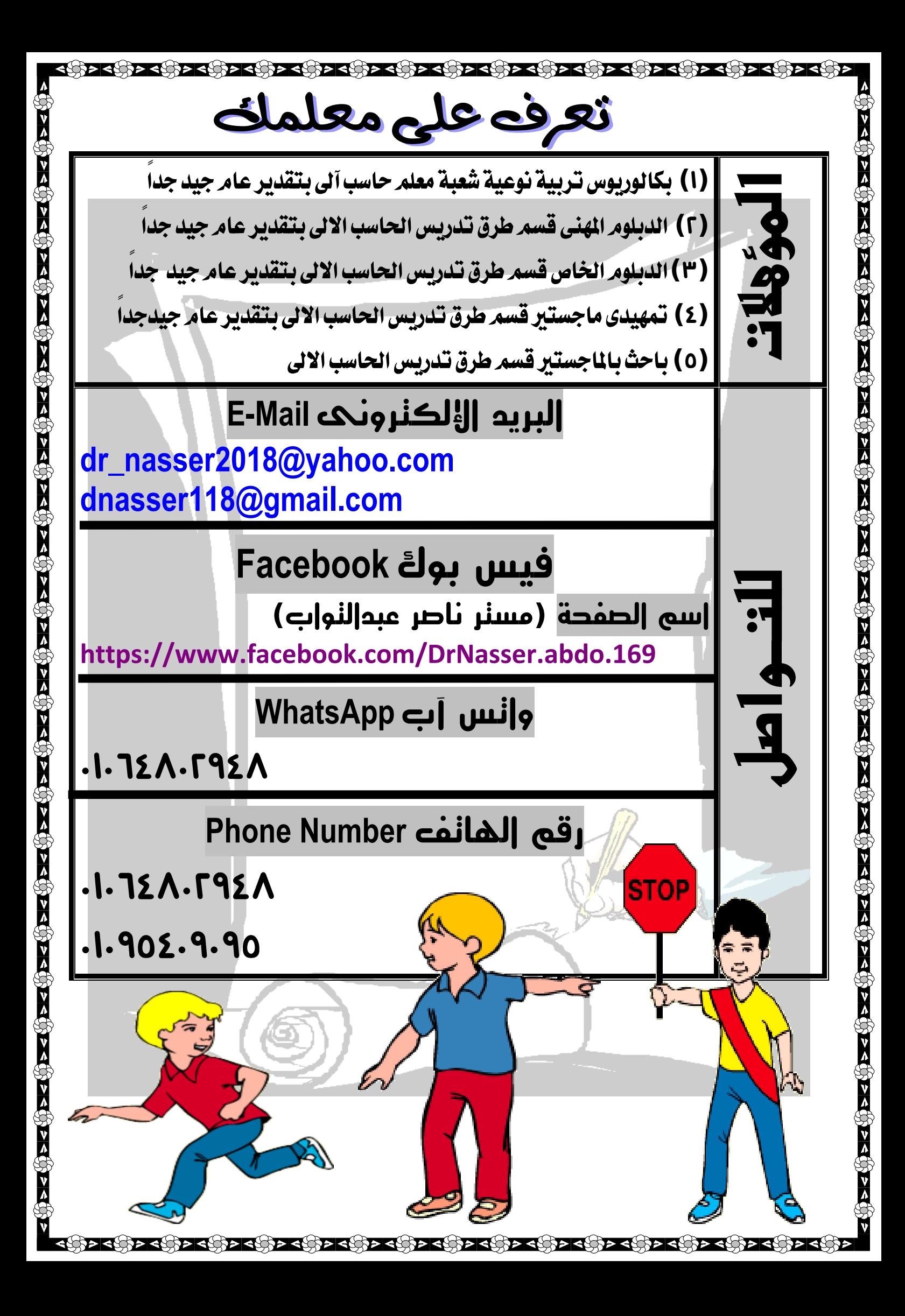

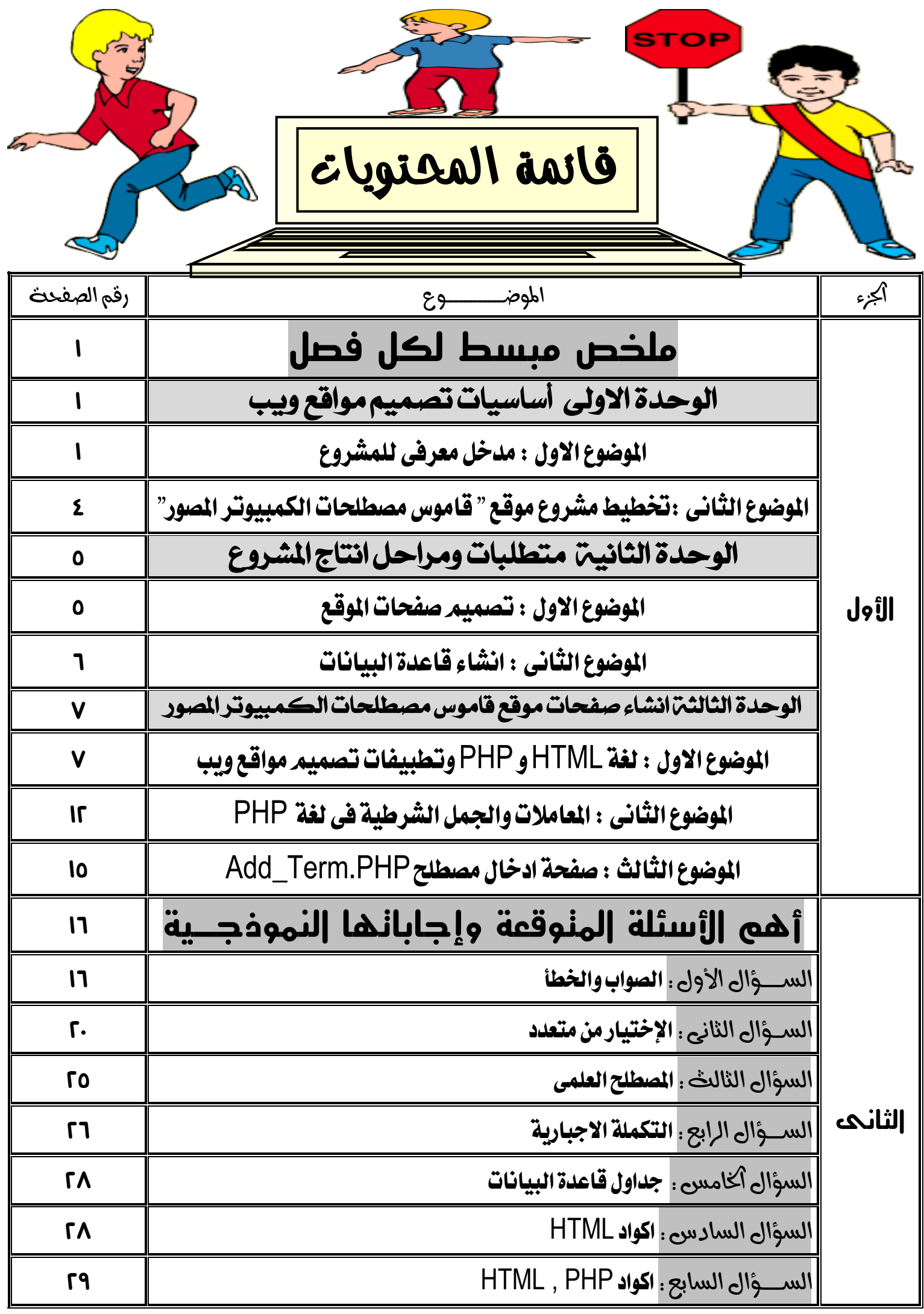

**مذكرة األول فى الكمبيوتر مستر ناصر 24221020010**

لحظة من فضلك

اقرأ أولأ

 $\Gamma$ .

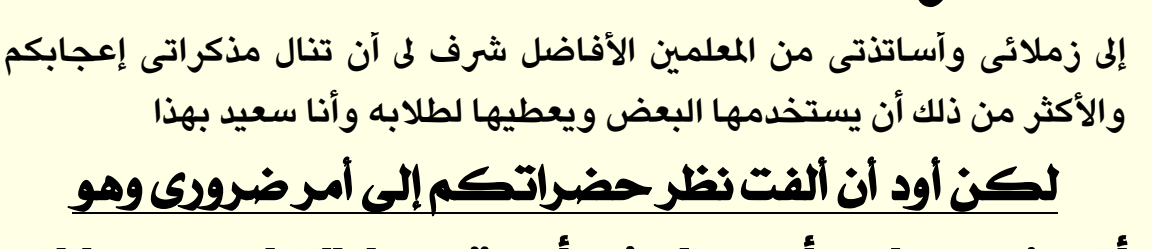

أننى غير مسامح أى زميل فى أن يقوم بإزالة اسمى وبياناتى <mark>من المذكرة فهذا مجهودي وتعبى</mark><br>ويعلم الله كم أبذل فيها من مشقه ليست المشقة في التنسيق فحسب ولكن في

تبسيط الملومة المقدمة **غون فضلكم لا يقوم أحد ونكم بوسع وحذف** اسمی وبیاناتی لأننی غیر مسامح احد فی هذا التصرف وسأشتكیه الہ اللہ

**وال يصعي أحد مى اوصمالء موى حيث أخى املعىم أعتربها لتاب خازجى فهواك**  اخرون يعملون من الكتب الخارجية وطلابهم يعرفون انها من اعداد مدرس اخر

إقرأ أولأ

**المرحلة الثانوية الترم األول**

 $\overline{\phantom{a}}$ 

 $\widetilde{\mathscr{O}}$  if  $\overset{\leftarrow}{*}$ 

احظة من فضلك :

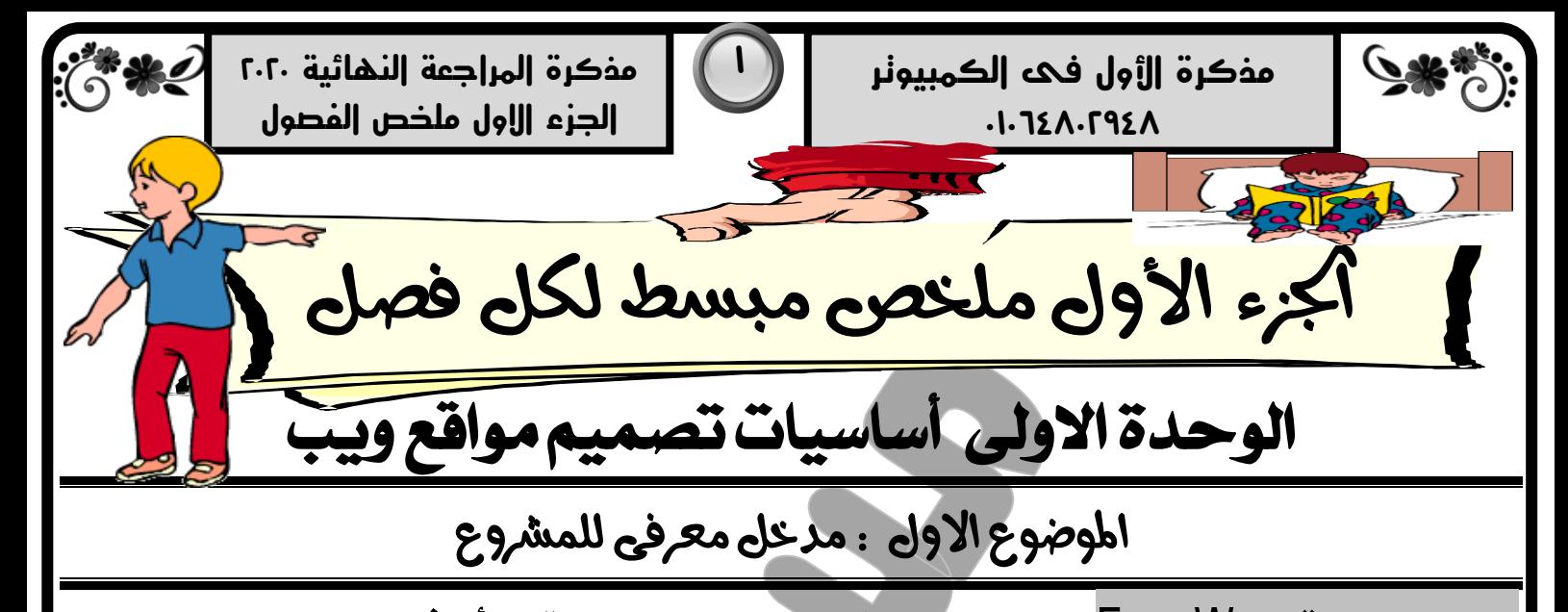

البرامج المجانية Free Ware برامج يسمح مالكها باستخدامها دون مقابل أو إذن منه. البرامج مفتوحة المصدر Open Source برامج يسمح لمستخدميها بالاطلاع على الكود و تعديله وتطويره وإعادة نشرها أو استخدامها بعد التعديل صفحة الويب الساكنة Static Web Page صفحة تحفظ بامتداد Htm / Html لا يتاح من خلالها معالجة لمحتوى الصفحة صفحة الويب الديناميكية Dynamic Web Page صفحة تكتب بلغة PHP أو ASP.Net يتاح من خلالها إجراء معاليجة لمحتوى الصفحة الخادم Server له معنيين الأول: جهازكمبيوتر خادم Hardware Server في شُبِكة يتميز بُمَواصفات عالية عن باقي الأجهزة و يتحكم في باقي الأجهزة و من خلاله تتحدد صلاحيات مستخل<mark>مي الشُبكة ل</mark>ك الأخير: دور يقوم به جهاز الكمبيوتر في شبكة الكمبيوتر Software Server من خلال برمجيات Software خادم الويب Web Server جهاز كمبيوتر مخزن عليه صفحات موقع الويب خادم الطابعة Print Server جهازكمبيوتر متصل به الطابعة و يتحكم في عمليات الطباعة التي تصدر من أي جهاز في الشبكة خادم البريد الإلكتروني Mail Server جهاز كمبيوتر مُخزن عليه رسائل البريد ويتحكم في عمليات البريد خادم قاعدة البيانات Database Server جهاز كمبيوتر مُخزن عليه قاعدة البيانات ويتحكم في عمليات التعامل مع البيانات سكريبت Script كود يكتب بإحدى لغات البرمجة المخصصة لصفحات الويب لإجراء مهمة أو معالجة على البيانات منها : Lava Script و VB Script و VB Script و اينفذ هذا الكود داخل المستعرض بجهاز العميل "**Run At Client"** Languages Side Serverَجٌ PHPٚ ِNet.ASP ٜٓٚفر ٖرا ايهٛد داخٌ دٗاش اـادّ "**Server At Run**"

- ِ<u>مثّال :</u> كود التأكد من عدم ترك حقل ا*سم ا*لمستخدم خالي يمكن عمله عن طريق Run At Client) Java Script )
- كود التأكد من ان اسمر المستخدم و كلمة السر صحيحة يتمر بكود PHP أو Run At Server) ASP) .

نغة الترميز أو التكويد Hyper Text Markup Language" HTML" نغة مستخدمة في إنشاء Static Htm, .Html وتحفظ هذه الصفحات بامتداد Htm, .Html

لغة PHP"Personal Home Paged" PHP"إحدى اللغات المتخصصة في تحويل الصفحة الساكنة الى صفحة ديناميكية وتطوير مواقع الويب الديناميكية وهي مجانيه مفتوحة المصدر ويتم تضمين الكود الخاص بها داخل كود HTML ا

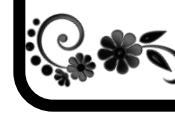

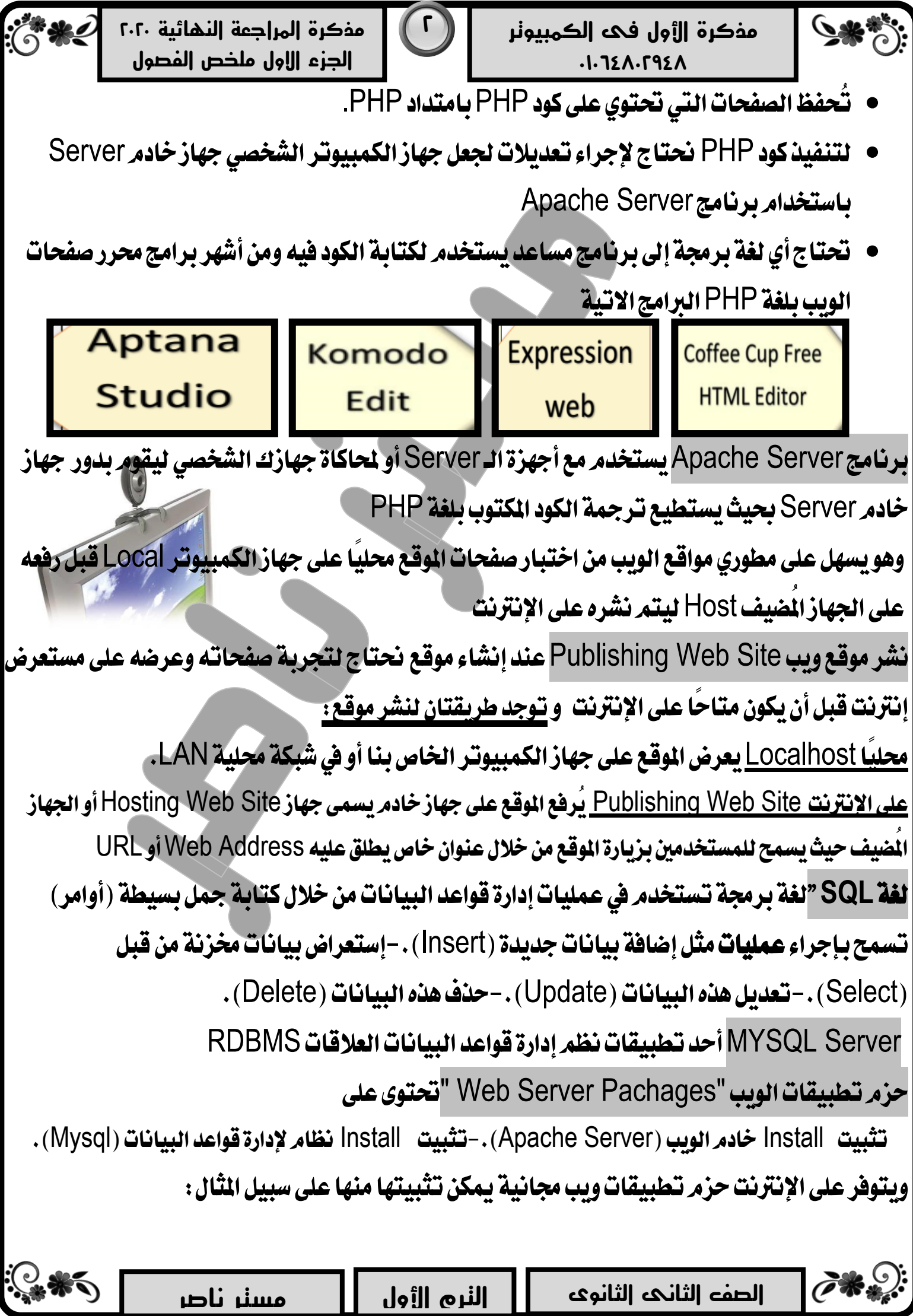

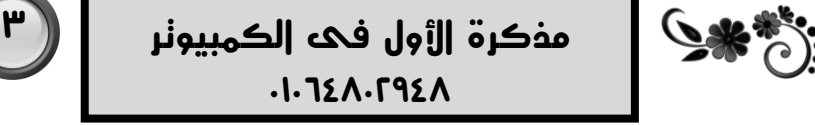

"Linux, Apache, Mysql And PHP" LAMP بٜٛاي كاتٝتطب ١َسص**( 1)**

وتشْمل برنامج خادم الويب Apache Server، وتطبيق قاعدة البيانات Mysql، ومترجِم لغة البرمجة PHP وتعمل على نظام التشغيل Linux.

"Windows, Apache, Mysql And PHP"WAMP بٜٛاي كاتٝتطب ١َسص**( 6)**

وتشْمل برنامج خادم الويب Apache Server، وتطبيق قاعدة البيانات Mysql، ومترجم لغة البرمجة PHP وتعمل على نظام التشغيل Windows.

"Mac, Apache, Mysql And PHP"MAMP بٜٛاي كاتٝتطب ١َسص**( 3)**

وتشْمل برنامج خادم الويب Apache Server، وتطبيق قاعدة البيانات Mysql، ومترجِم لغة البرمجة PHP وتعمل على نظام التشغيل Mac.

"X-Os, Apache, Mysql, Php , Perl"XAMPP بٜٛاي كاتٝتطب ١َسص**( 1)**

وتشْمل برنامج خادم الويب Apache Server، وتطبيق قاعدة البيانات Mysql، ومترَجِم لغة البرمجة PHP ولغة البرمجة Perl وتعمل على أي نظام تشغيل.

ومن الواضح أن الفرق الجوهري بين حزم تطبيقات الويب السابقة هو نظام التشغيل الذي تعمل معه . الجلسة Session طريقة لتخزين معلومات عن المستخدم (زائر موقع الويب) لكى تكون متاحة للاستخدام عبر صفحات الموقع (مثل اسم المستخدم – اللون المفضل – الخ )

ية قد يحتاج المستخدم الى التسجيل عند زيارة موقع بإدخال كل منUser Name & Password و يتم ذلك بفتح Session في الذاكرة

جُ• يعمل كمتغير يستقبل اسمر المستخدم وكلمة المرور التي تمر إدخالها و يسمح مطور الموقع لهذا المستخدمر بزيارة جميع صفحات الموقع بناء على شُروط معينة

الموضوع الثانى :ڭطيط مشروع موقع " قاموس مصطلحات الكمبيوتر المصور "

الهدف من المشروع تصميم وإنشاء موقع "قاموس مصطلحات الكمبيوتر المصور" باستخدام تطبيقات ولغات برمجية مجانية أو مفتوحة المصدر.

أهمية المشروع التدريب على كتابة كود PHP الخاص بالتعامل مع قواعد البيانات Mysql عبر صفحات الموقع

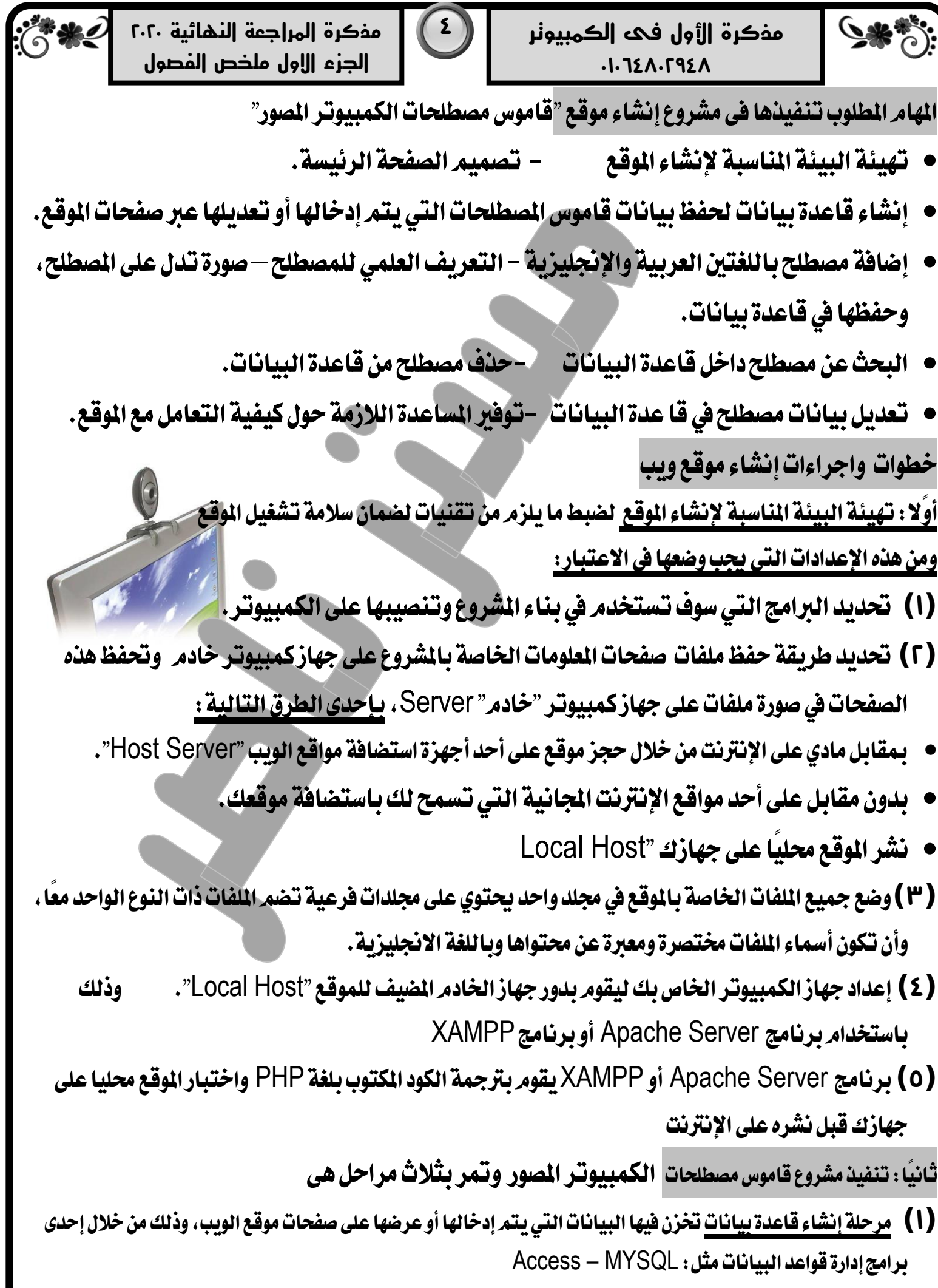

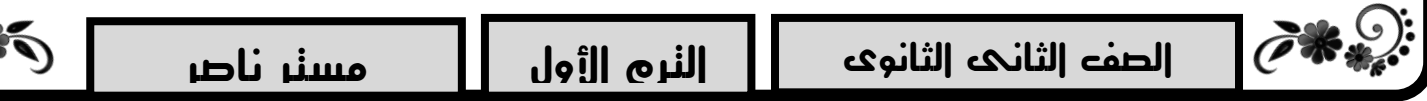

 $\ddot{\mathbf{z}}$ 

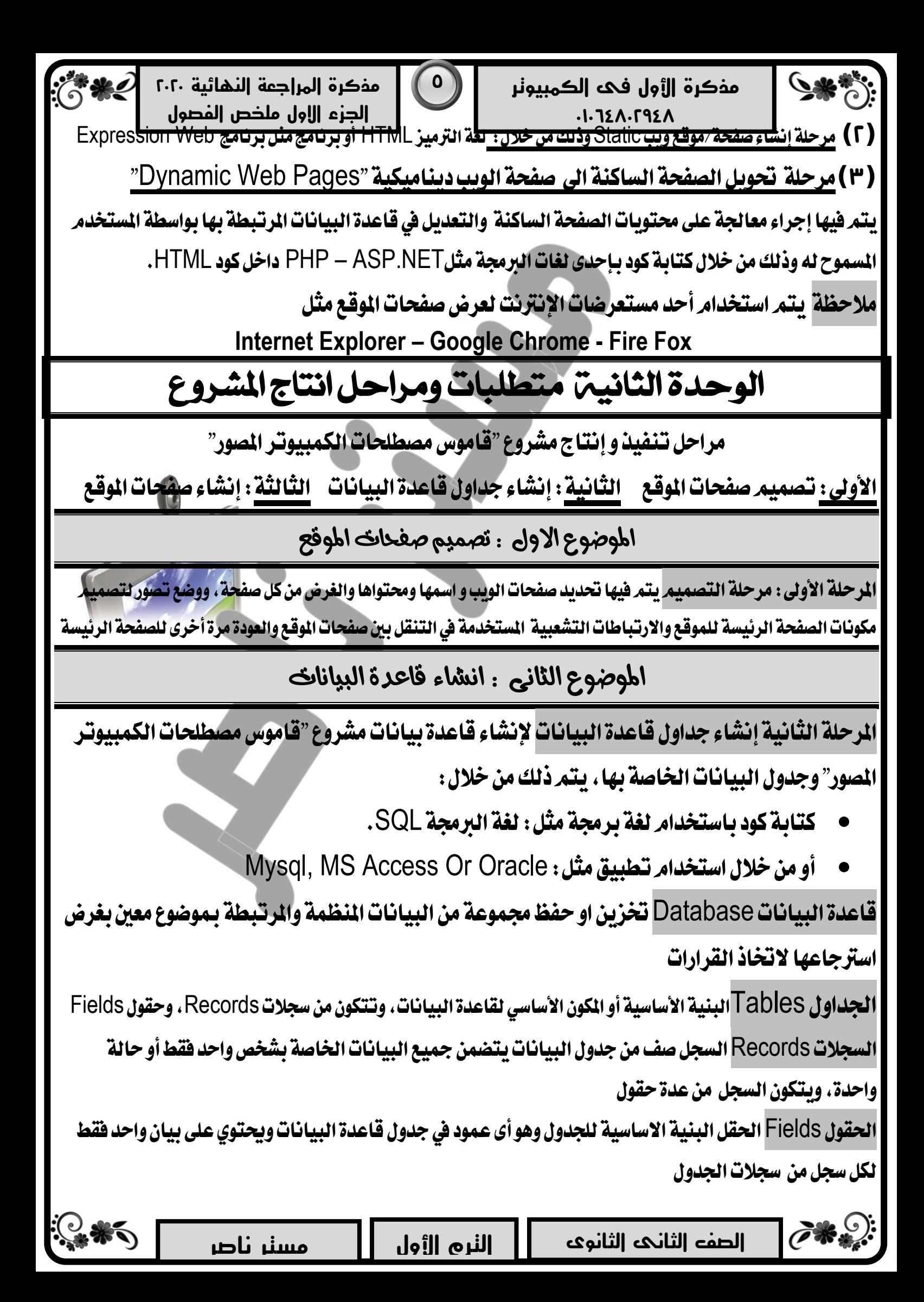

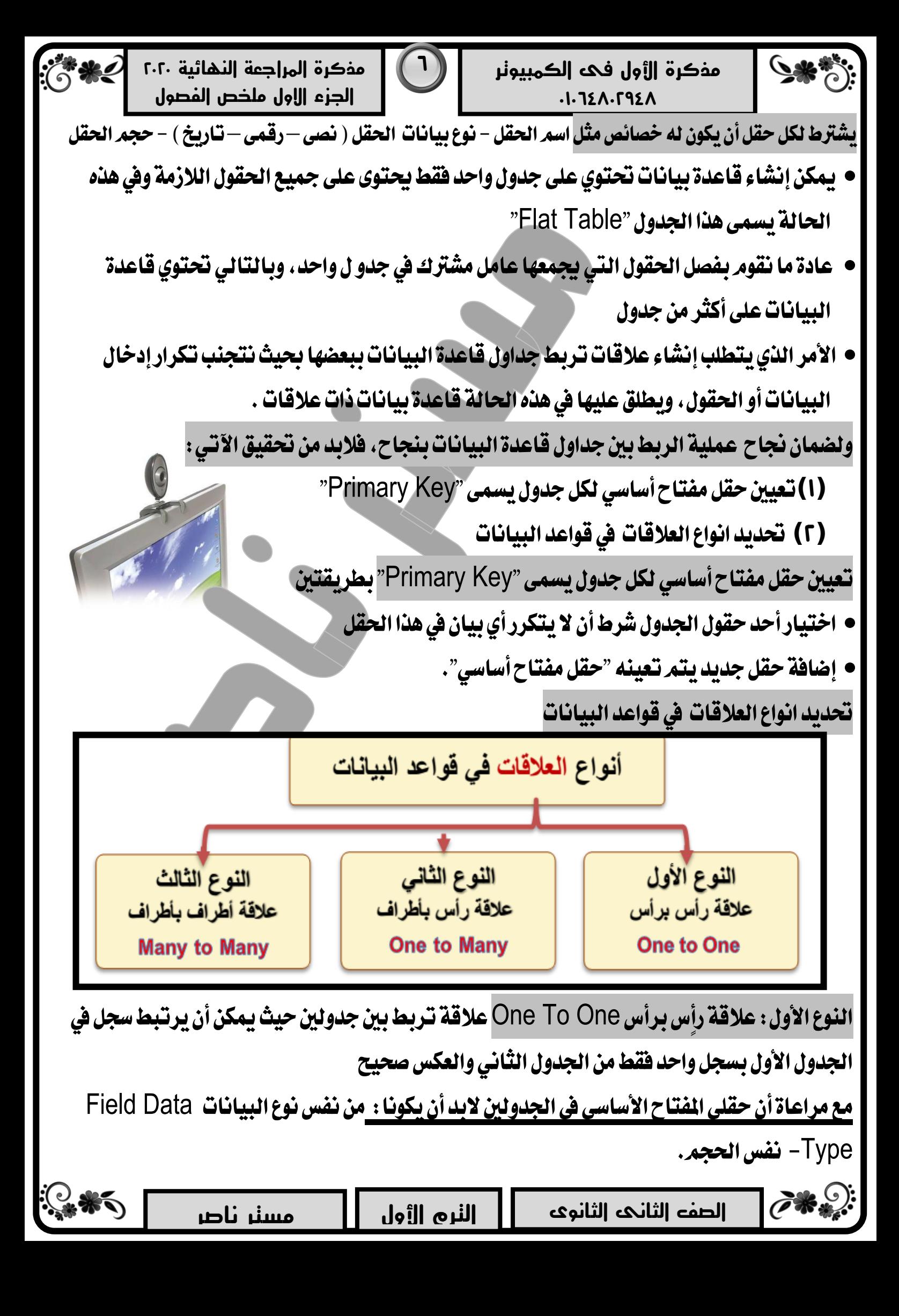

**مذكرة المراجعة النهائية 6464 الجزء االول ملخص الفصول**

النوع الثاني : علاقة رأس بأطراف One To MAny علاقة تربط بين جدولين حيث يمكن أن يرتبط سجل

في الجدول الأول بعديد من السجلات في الجدول الثاني والعكس غير صحيح.

النوع الثالث: علاقة أطراف بأطراف Many To Manyعلاقة تربط بين جدولين حيث يمكن أن يرتبط سجل في الجدول الأول بعديد من السجلات في الجدول الثّاني وسجل في الجدول الثّاني بعديد من السجلات في الجدول الأول <u>استعلامات Queries :</u> الاستعلام عباره عن سؤال يوجهه المستخدم لقاعدة البيانات فيعرض البيانات التي تجيب على هذا السؤال ومن خلال الاستعلام يمكن عرض بعض الحقول أو عرض بعض السجلات بناءً على شرط معين

الوحدة الثالثة انشاء صفخات موقع قاموس مصطلخات الكمبيوتر املصور

املىضىع االول : لغة **HTML** و **PHP** وتطبًفات تصنًه مىاقع ويب

اجراءات اعداد ملفات ومجلدات المشروع (1) إنشاء مجلد للمشروع باسع "Dictionary" داخل المجلد Htdocs

## **)6(**اْػا٤ صفشاتاملٛقع

إِنشَاءِ مجِلد للمشروع باسم "Dictionary" داخل المجلد Htdocs

- نحتاج إلى تنظيم ملفات الموقع قبل أن نبدأ في إنشاء صفحات الموقع، والتي ينبغي أن تكون في مجلد واحد
- يحتوي هذا المجلد على مجلدات فرعية لجميع الملومات والبيانات واللفات التي يتم عرضها على صفحات الموقع، مثّل مجلد لملفات الصور ... إلخ.
- عند تنصيب برنامج Xampp على مشغل الأقراص :C يكون به افتراضيا مجموعة من المجلدات منها مجلد باسمِ Htdocs، وينبغي إنشاء مجلد للمشروع باسم "Dictionary"داخل المجلد Htdocs ليصبح **C:\Xammp\Htdocs\Dictionary**: ًٜٞ اُن املطاز

هذا المسار سوف تستخدمه في حفظ ملفات المشروع و أي مجلدات فرعية لجميع الملفات المتعلقة بالموقع.

انشاء صفحات الموقع يتم من خلال لغة الترميز HTML او تطبيق Expression Web

لغة الترميز HTML لغة تكويد تستخدم في إنشاء صفحة ويب ثابتة تحفظ بامتداد Html. أو Html. يكتابة كود HTML نستخدم أحد برامج معالجة النصوص مثل: MS Word, Wordpad, Notpad الستخدم أحد برامج معالجة الآتي:

- الأمر الذي نكتبه بلغة الترميز HTML يطلق عليها Tag
- لا يشترط أن يكتب بحروف كبيرة Capital أو صغيرة Small.
	- أن يكتب الكود وفق هيكل بنائي محدد.

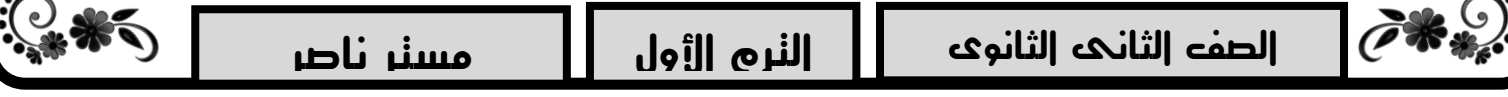

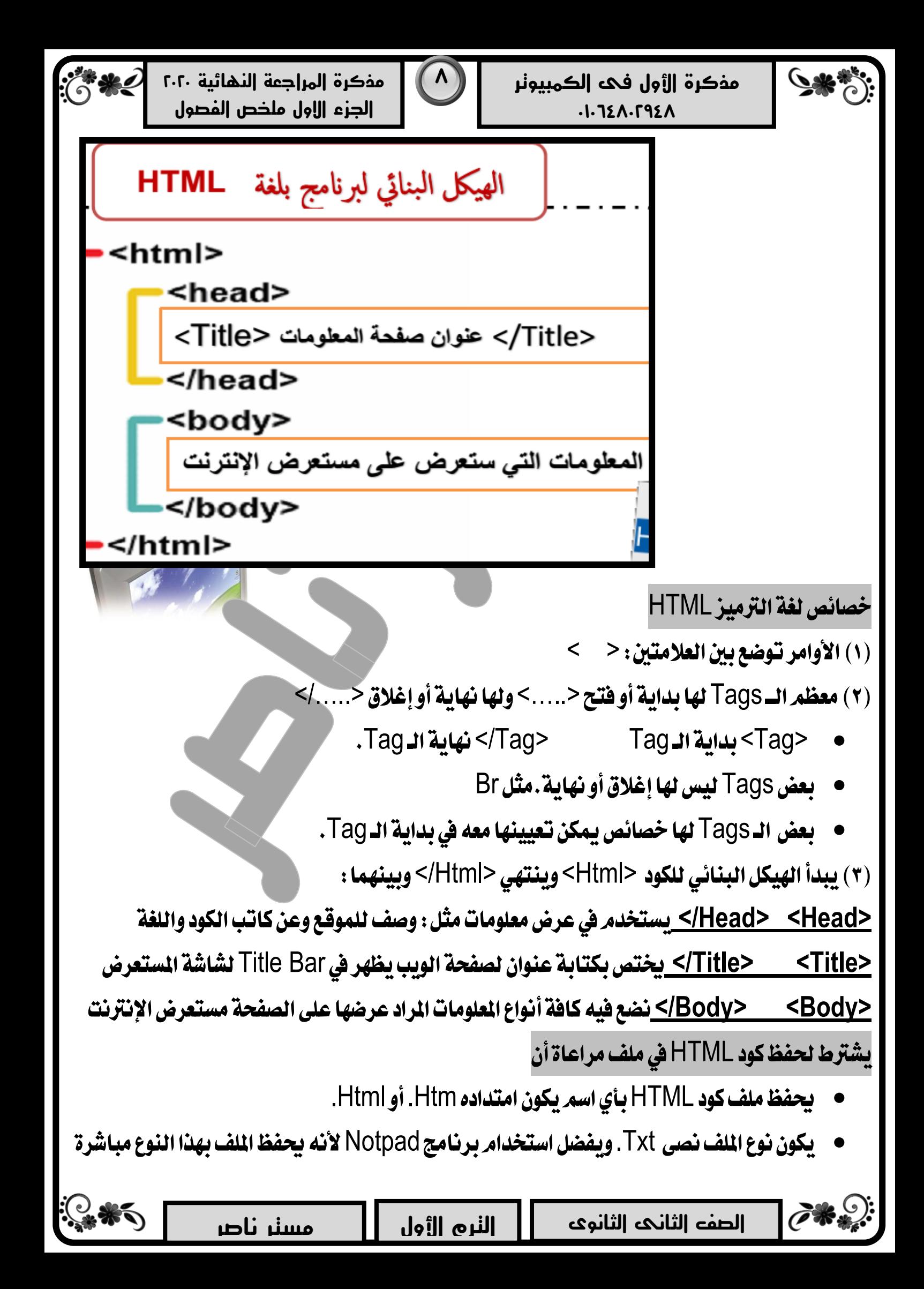

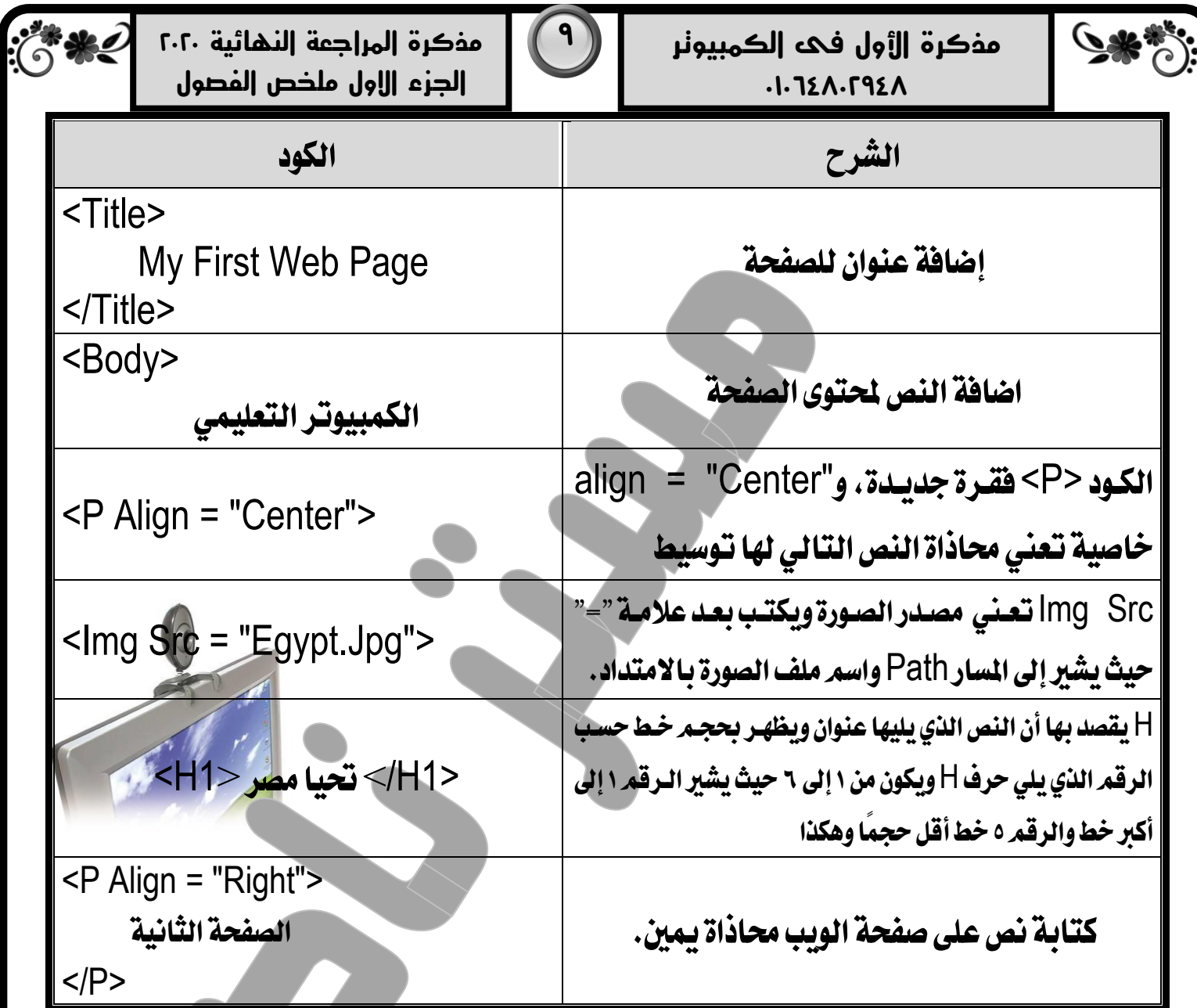

Expression Web يمكن تحميله لإنشاء مواقع وصفحات ويب من خلال واجهة سهلة ويسيطة بدَّلاً من كتابة أكواد HTML مِن نافذة Startاختر البرنامج Expression Web4

مكونات الشاشة الرئيسة لبرنامج Expression Web (شريط القوائم Menu Bar. -نافذة قائمة المجلدات Folder Listة الخصائص Tag Properties .مكونات موقع الويب Web Site .-نافذة صندوق الأدوات Toolbox.-نافذة أنماط التطبيق Apply Style ..

- تتّميز التطبيقات التي تستخدم في إنشاء مواقع وصفحات وب بخاصية (WYSIWYG) "What You See Is What You Get" بمعنى: أن ما تراه هوما تحصل عليه
- يمكن استخدام التطبيق في الربط بين صفحتى الويب من خلال شريط الأدوات وذلك بعمل ارتباط تشعبي Hyperlink، على نص أو صورة بديًلا لكود HTML التالي :

<A Href = "النص أو الصورة المراد ربطها بالعنوان حضر العنوان المراد الانتقال إليه "= A Href <

الصورة في بداية كل صفحة يطلق عليها Banner.

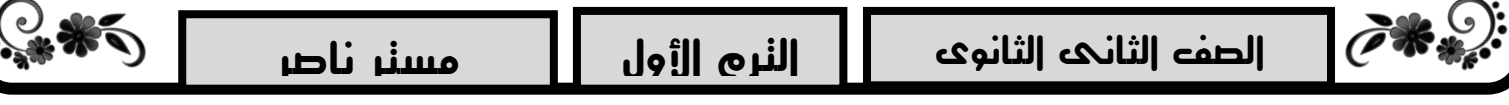

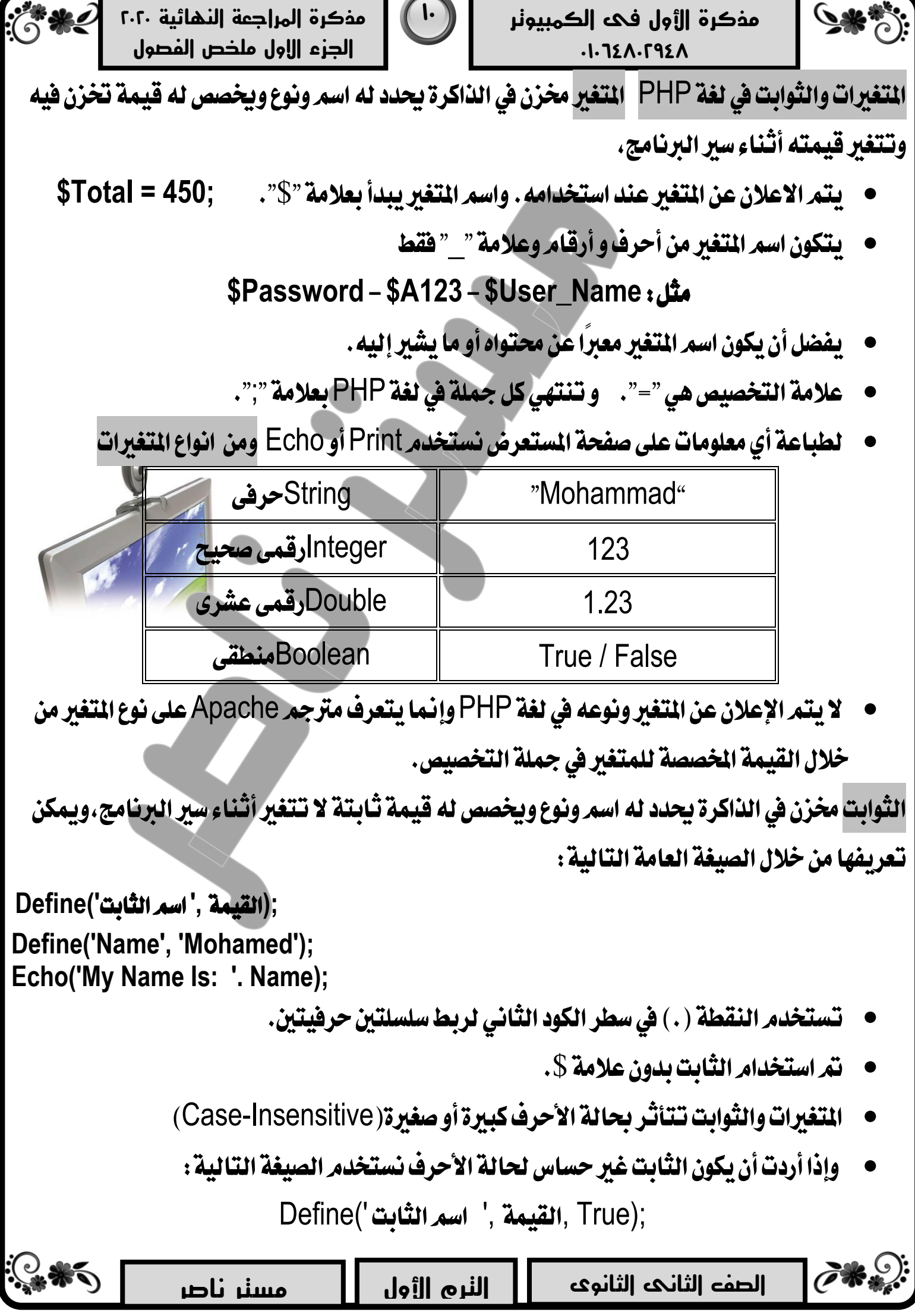

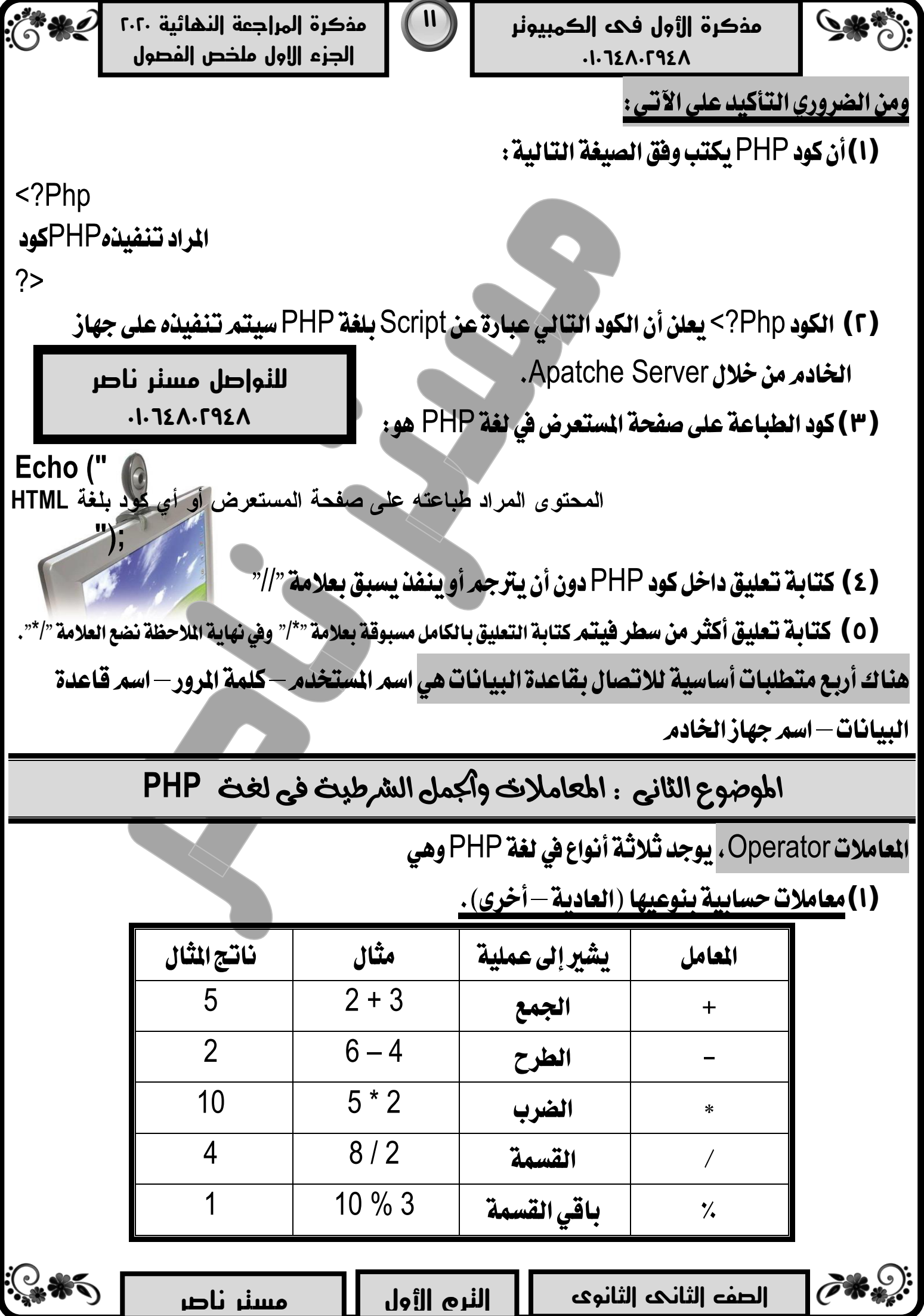

-9-6

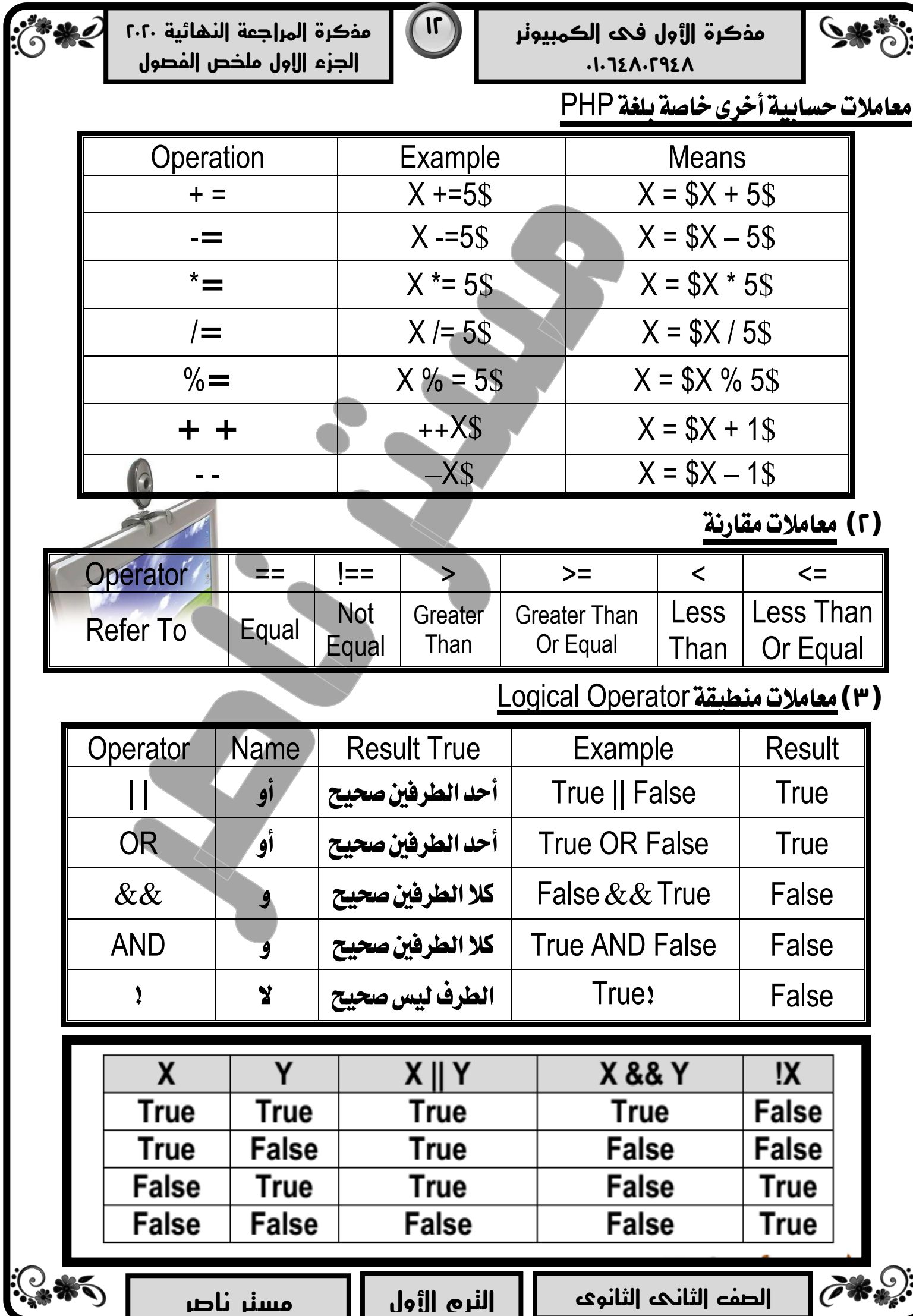

 $\ddot{\cdot}$ 

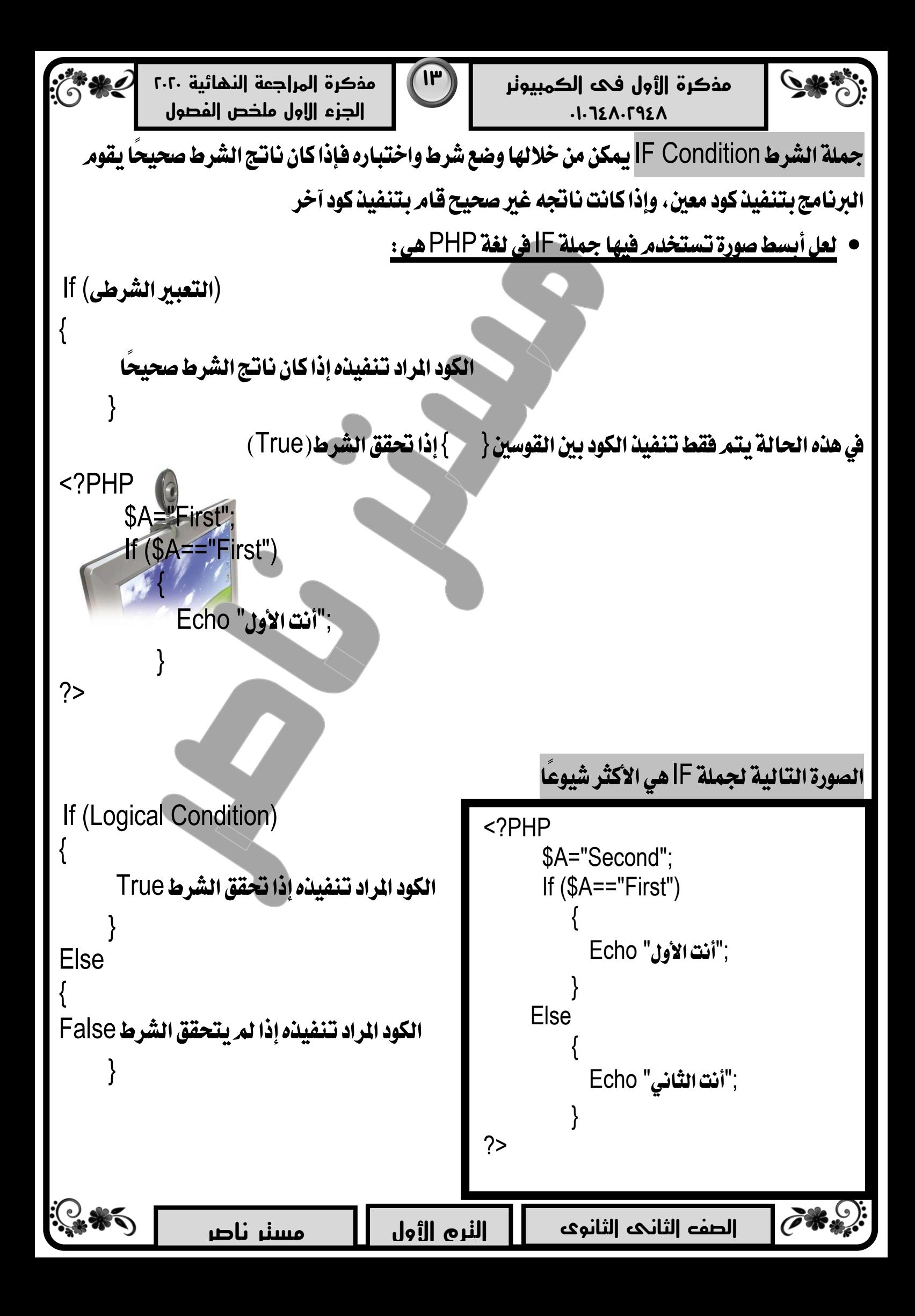

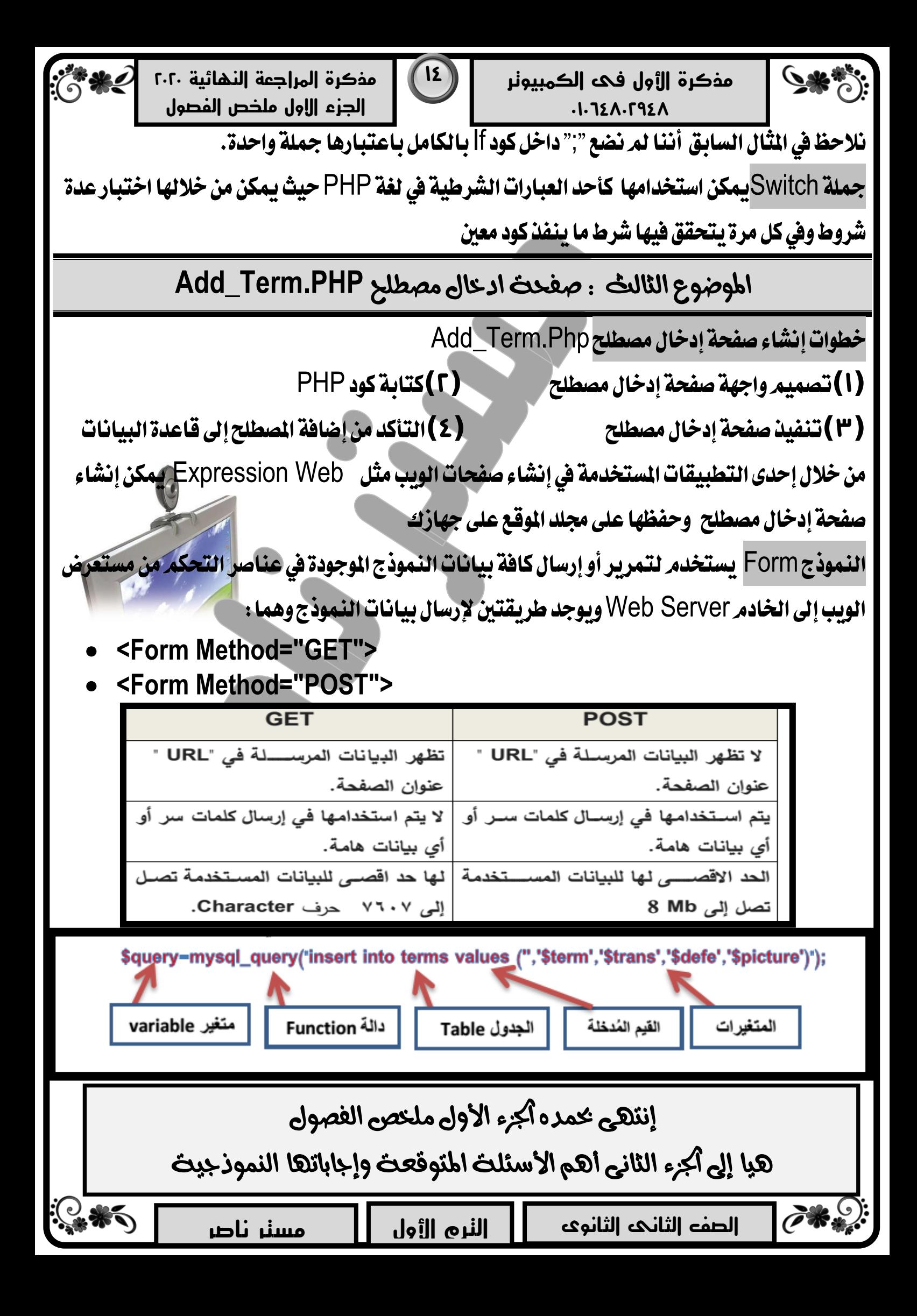